# SeeMeCNC Guides

### **Setting Up Simplify 3D**

This guide will walk you through the steps of setting up S3D for slicing and printing on your SeeMeCNC printer.

Written By: Jim Carter

| Process Name: Proces   |                           |       |                       | Lindete Desfile | Cause as Mana              |
|------------------------|---------------------------|-------|-----------------------|-----------------|----------------------------|
| Select Profile: Roston | ck Max v3 PETG (modified) |       | Auto-Configure for Pr | Update Profile  | Save as New Remove         |
| PLA                    |                           | 3 0 0 | Medium                |                 | 3 0                        |
| General Settings       |                           |       |                       |                 |                            |
| Infill Percentage: —   |                           |       |                       | — 25% 🗌 Includ  | ie Raft 🗌 Generate Support |
| Show Advanced          | Select Models             |       |                       |                 | OK Cancel                  |

### INTRODUCTION

This guide has been created by user Jim Carter. Many thanks to Jim and all of our users who share their knowledge!

Many people chose to use slicing software that is free, these programs work well, but other chose to use Simplify3D, which is more tunable. This guide will show settings used for the Rostock Max v3, and may work for other printers in the lineup.

Remember: Your Mileage May Vary

## Disclaimer: SeeMeCNC does not provide technical support for third party software such as Simplify 3D

#### Step 1 — Where Are All The Options?

| ocess Name:      | Process1                       |    |                        |                |                 |             |
|------------------|--------------------------------|----|------------------------|----------------|-----------------|-------------|
| lect Profile:    | Rostock Max v3 PETG (modified) |    |                        | Update Profile | Save as New     | Remove      |
| uto-Configure fo | or Material                    |    | Auto-Configure for Pri | nt Quality     |                 |             |
| PLA              |                                | 00 | Medium                 |                | •               | 00          |
| eneral Settings  |                                |    |                        |                |                 |             |
| Infill Percenta  | ge:O                           |    |                        | — 25% 🗌 Inclu  | ude Raft 🛛 Gene | rate Suppor |
| Show Advar       | rced Select Models             |    |                        |                | ОК              | Cancel      |

 First step is to make sure that the ADVANCED SETTINGS are shown.

#### Step 2 — Extruder Setup

| Select Profile: Rostock MAX v3 (modifie        | ed)                        | 😒 🛛 Update Profile               | Save as New Remove            | Select Profile: Rostock MAX v3 (modified)                                                 |                     | Update Profile Save as New Remove                                                                   |
|------------------------------------------------|----------------------------|----------------------------------|-------------------------------|-------------------------------------------------------------------------------------------|---------------------|----------------------------------------------------------------------------------------------------|
| Auto-Configure for Material                    |                            | Auto-Configure for Print Quality |                               | Auto-Configure for Material                                                               | Auto-C              | onfigure for Print Quality                                                                          |
| PLA                                            | 0 0                        | Medium                           | ◎ ● ●                         | PLA                                                                                       | 🖸 🗢 Me              | dium 💿 💿 🗢                                                                                          |
| General Settings                               |                            |                                  |                               | General Settings                                                                          |                     |                                                                                                    |
| Infill Percentage:                             |                            | 10%                              | Include Raft Generate Support | Infill Percentage:                                                                        |                     | 10% Include Raft Generate Support                                                                   |
|                                                | s Infill Support Temperatu |                                  | pts Other Advanced            | Extruder Layer Additions Infil                                                            | Support Temperature | Cooling G-Code Scripts Other Advanced                                                               |
| Extruder List<br>(click item to edit settings) | HE280 Toolhea              | ad                               |                               | Layer Settings                                                                            |                     | ayer Settings                                                                                       |
| HE280                                          | Extruder Toolhead Index    |                                  |                               | Primary Extruder HE280                                                                    | Firs                | t Layer Height 90 0 %                                                                               |
|                                                |                            |                                  |                               | Primary Layer Height 0.2000 0 mm                                                          | Firs                | t Layer Width 110 C %                                                                               |
|                                                | Nozzle Diameter 0.50       |                                  |                               | Top Solid Lavers 4                                                                        | Firs                | t Layer Speed 50 0 %                                                                                |
|                                                | Extrusion Multiplier 0.90  | 0                                |                               |                                                                                           | Start               | Points                                                                                              |
|                                                | Extrusion Width O Auto     | O Manual 0.50 C mm               |                               | Bottom Solid Layers 4 0                                                                   |                     | Jse random start points for all perimeters                                                          |
|                                                | Ooze Control               |                                  |                               | Outline/Perimeter Shells 3 0                                                              | <u> </u>            | Optimize start points for fastest printing speed<br>Choose start point closest to specific location |
|                                                | Retraction Retracti        | ion Distance 6.50 0 m            | m                             | Outline Direction: O Inside-Out O Outsid                                                  | e-in                | x: 0.0 C Y: 0.0 C mm                                                                                |
|                                                |                            | estart Distance 0.00 0 m         | m                             | Print islands sequentially without optimiza<br>Single outline corkscrew printing mode (va |                     |                                                                                                    |
|                                                |                            | ion Vertical Lift 0.30 0 m       |                               |                                                                                           |                     |                                                                                                    |
|                                                |                            | ion Speed 110.0 C m              |                               |                                                                                           |                     |                                                                                                    |
|                                                | Coast at End Coastin       |                                  | m                             |                                                                                           |                     |                                                                                                    |
| Add Extruder                                   | Wipe Nozzle Wipe Di        |                                  | m                             |                                                                                           |                     |                                                                                                    |
| Remove Extruder                                | mpe Nozzle mpe bi          | 3.00                             |                               |                                                                                           |                     |                                                                                                    |

- The next few images will show the settings that are used for PLA that have fixed issues for many people. Copy each of the values to your printer's profile.
- The Extruder tab assumes that your printer has the stock .5mm nozzle installed.
- Pay special attention to the **Retraction Vertical Lift** section.

#### Step 3 — Nice Lines!

|                                                 |                | 2                    | Update Profile                                         | Save as New Ren          |
|-------------------------------------------------|----------------|----------------------|--------------------------------------------------------|--------------------------|
| Auto-Configure for Material                     |                | Auto-Configure for P | rint Quality                                           |                          |
| PLA                                             | 00             | Medium               |                                                        | 0                        |
| General Settings                                |                |                      |                                                        |                          |
| Infill Percentage:                              |                |                      | 10% 🗌 Incl                                             | ude Raft 🛛 🗌 Generate Su |
| Extruder Laver Additions Infill St              | upport Tempera | ture Cooling         | G-Code Scripts                                         | Other Advanced           |
| Layer Settings                                  |                | First Layer Setting  |                                                        |                          |
| Primary Extruder HE280                          |                | First Layer Heig     | ght 90 0 %                                             |                          |
| Primary Layer Height 0.2000 0 mm                |                | First Layer Wid      | th 110 C %                                             |                          |
| Top Solid Layers 4                              |                | First Layer Spe      | ed 50 🗘 %                                              |                          |
| Bottom Solid Layers 4 0                         |                | Start Points         |                                                        |                          |
| Outline/Perimeter Shells 3                      |                |                      | start points for all points for all points for fastest |                          |
| Outline Direction: O Inside-Out Outside-In      |                | Choose star          | t point closest to spe                                 | ecific location          |
| Print islands sequentially without optimization |                | X: 0.0               | 0 Y: 0.0                                               | 0 mm                     |
| Single outline corkscrew printing mode (vase n  | node)          |                      |                                                        |                          |

 On the Layer tab, pay attention to the settings for the first layer. The amount of top, bottom layers, along with the perimeters may vary depending on the print, as well as the layer height.

#### Step 4 — Skirt? Brim? Raft???

| Select Profile: Rostock     | MAX v3 (modified)     |        |       |          | C Upr                       | date Profile   | Save as Ne | ew Remove      |
|-----------------------------|-----------------------|--------|-------|----------|-----------------------------|----------------|------------|----------------|
| Auto-Configure for Material |                       |        |       |          | Auto-Configure for Print Qu | ality          |            |                |
| PLA                         |                       |        | 0     | •        | Medium                      |                |            | 00             |
| General Settings            |                       |        |       |          |                             |                |            |                |
| Infill Percentage:          | -0                    |        |       |          | 1                           | 0% 🗌 Include I | Raft       | Generate Suppo |
| Extruder I                  | ayer Additions        | Infill | Suppo | rt Tempe | rature Cooling G-Co         | de Scripts C   | ther A     | dvanced        |
|                             | Use Skirt/Brim        |        |       |          | 🗆 Use Prime Pillar          |                |            |                |
| s                           | kirt Extruder         | HE280  |       |          | Prime Pillar Extruder       | All Extruders  | 0          |                |
| s                           | ikirt Layers          | 1      | 0     |          | Pillar Width                | 12.00 0 mm     |            |                |
| s                           | kirt Offset from Part | 4.00   | 0 1   | mm       | Pillar Location             | North-West     | 0          |                |
| 5                           | kirt Outlines         | 6      | 0     |          | Speed Multiplier            | 100 🔅 %        |            |                |
|                             | Use Raft              |        |       |          | Use Ooze Shield             |                |            |                |
|                             | Raft Extruder         | HE280  |       | c        | Ooze Shield Extruder        | All Extruders  | 0          |                |
|                             | Raft Layers           | 3      | 0     |          | Offset from Part            | 2.00 C mm      | 1          |                |
|                             | Raft Offset from Part | 3.00   | C r   | nm       | Ooze Shield Outlines        | 1. 0           |            |                |
|                             | Separation Distance   | 0.14   | C r   |          | Sidewall Shape              | Waterfall      | 0          |                |
|                             | Raft Infill           | 85     | 0 9   |          | Sidewall Angle Chang        | e 30 0 deg     | ,          |                |
|                             | Disable raft base la  |        |       |          | Speed Multiplier            | 100 0 %        |            |                |
|                             |                       |        |       |          |                             |                |            |                |
|                             |                       |        |       |          |                             |                |            |                |
| Hide Advanced               | Select Models         |        |       |          |                             |                |            | Cance          |

 Under the Additions tab, the only settings to change are to the Skirt/Brim list. Printing with a raft on these machines seems counterproductive, and a waste of material. Since there is no purge line prior to the start of the print, set the number of skirt outlines to a minimum of 6. This gives the nozzle enough time to be primed and ready to go.

#### Step 5 — Density

|                    | Rostock MAX v3 (modified  | i)             |             | Update Profile Save as New Remove |                  |               |
|--------------------|---------------------------|----------------|-------------|-----------------------------------|------------------|---------------|
| Auto-Configure for | Material                  |                | Auto        | o-Configure for Print Quality     |                  |               |
| PLA                |                           | 0              | •           | Medium                            |                  | 0             |
| General Settings   |                           |                |             |                                   |                  |               |
| Infill Percentage  | = ——•                     |                |             | 10%                               | Include Raft     | Generate Supp |
| Extru              | ler Layer Additions       | Infill Support | -           | 0. To 0.0.1                       | Scripts Other    | Advanced      |
| Extru              |                           | Support        | Temperature | Cooling G-Code                    | Scripts Other    | Advanced      |
|                    | General                   |                |             | Infill Angle Offsets              |                  |               |
|                    | Infill Extruder HE280     |                |             | 0 C deg                           | 45               |               |
|                    | Internal Fill Pattern     | tectilinear    |             | Add Angle                         |                  |               |
|                    | External Fill Pattern     | tectilinear    | 2           | Remove Angle                      |                  |               |
|                    | Interior Fill Percentage  | 10 0 %         |             |                                   |                  |               |
|                    | Outline Overlap           | 15 0 %         |             |                                   |                  |               |
|                    | Infill Extrusion Width    | 150 0 %        |             |                                   |                  |               |
|                    | Minimum Infill Length     | 5.00 0 mm      |             |                                   |                  |               |
|                    | Print Sparse Infill Every | 1 Clayers      |             |                                   |                  |               |
|                    | Include solid diaphr      | agm every 20 0 | layers      | Print every infill ang            | la an asah launa |               |
|                    |                           |                |             | Print every min ang               | e on each layer  |               |

• The Infill tab is next. The % of infill used for your print will vary from print to print, but the other options below it are important.

#### Step 6 — Lean On Me

| Select Profile: R    | ostock MAX v3 (modified)    |                      | Update Profile Save as New Remove                                                                                                    |
|----------------------|-----------------------------|----------------------|----------------------------------------------------------------------------------------------------|
| Auto-Configure for N | faterial                    |                      | Auto-Configure for Print Quality                                                                                                    |
| PLA                  |                             | 00                   | Medium 💿 💿 🧲                                                                                                    |
| General Settings     |                             |                      |                                                                                                    |
| Infill Percentage:   | -0                          |                      | 10% Include Raft Generate Supp                                                                                                    |
| Extrude              | er Laver Additions          | Infill Support Tempe | rature Cooling G-Code Scripts Other Advanced                                                                                                    |
| Extruct              |                             | initii Support Tempe | (b) An example of the horizon from the formation of the formation for the horizon of the horizon of the formation of the horizon of the horizon of the ho |
|                      | Support Material Generation | torial               | Automatic Placement Only used if manual support is not defined                                                                                                    |
|                      |                             |                      | Support Type Normal C                                                                                                    |
|                      | Support Extruder HE28       | 80 0                 |                                                                                                    |
|                      | Support Infill Percentage   | 30 0 %               | Support Pillar Resolution 4.00 0 mm                                                                                                    |
|                      | Extra Inflation Distance    | 0.00 0 mm            | Max Overhang Angle 45 0 deg                                                                                                    |
|                      | Dense Support Layers        | 3 0                  | Support Infill Angles                                                                                                    |
|                      | Dense Infill Percentage     | 70 0 %               | 0 0 deg 45                                                                                                    |
|                      | Print Support Every         | 1 C layers           | -45<br>Add Angle                                                                                                    |
|                      |                             |                      |                                                                                                    |
|                      | Separation From Part        |                      | Remove Angle                                                                                                    |
|                      | Horizontal Offset From P    | Part 0.30 0 mm       |                                                                                                    |
|                      | Upper Vertical Separatio    | n Layers 1 0         |                                                                                                    |
|                      | Lower Vertical Separation   | n Layers 1 0         |                                                                                                    |
|                      |                             |                      |                                                                                                    |

 Support!!!! This section is very important when using support for your print where applicable. In this screenshot the support is turned off, but copying each setting value shown will ensure a great support structure, that produces great overhang/bridging layers. Pay close attention to the Support Infill Angles section.

#### Step 7 — Temps

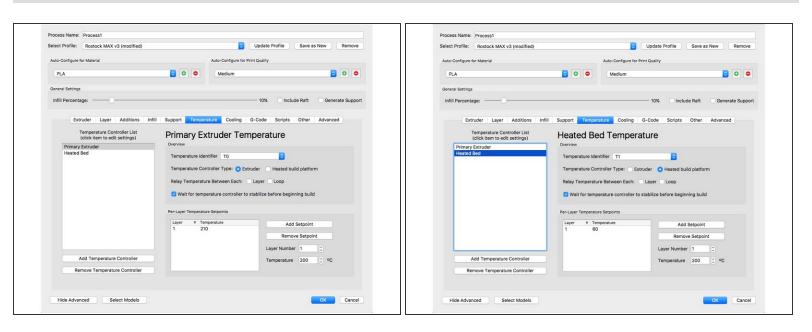

- Located under the Temperature tab, you will find settings for the extruder, and heated bed.
- Different types of PLA run different temps. Try starting at 210c, and work your way up or down from there depending on your material.
- Setting the heated bed to 60c will yield great adhesion results when coupled with an aerosol hairspray of your choice.

#### Step 8 — Is It Windy In Here?

| Process Name:<br>Select Profile: | Rostock MAX v3       | tere altitle de                 | O Update Profile Save as New Remo                 |
|----------------------------------|----------------------|---------------------------------|---------------------------------------------------|
| Select Profile:                  | ROSTOCK MAX V3       | modified)                       | opdate Prome Save as New Remo                     |
| Auto-Configure fo                | or Material          |                                 | Auto-Configure for Print Quality                  |
| PLA                              |                      | 00                              | Medium 💿 💿                                        |
|                                  |                      |                                 |                                                   |
| General Settings                 |                      |                                 |                                                   |
| Infill Percenta                  | ge:                  |                                 | 10% Include Raft Generate Sup                     |
|                                  |                      |                                 |                                                   |
| Extr                             | uder Layer A         | dditions Infill Support Tempera | ature Cooling G-Code Scripts Other Advanced       |
| Per-Layer                        | Fan Controls         |                                 | Speed Overrides                                   |
| Laye v                           | Fan Speed            | Add Setpoint                    | Adjust printing speed for layers below 15.0 C sec |
| 1                                | 1 0<br>2 60<br>3 100 | Remove Setpoint                 |                                                   |
|                                  |                      |                                 | Allow speed reductions down to 20 0 %             |
|                                  |                      | Layer Number 1                  | Fan Overrides                                     |
|                                  |                      | Fan Speed 60 0 %                |                                                   |
|                                  |                      |                                 | Increase fan speed for layers below 60.0 0 sec    |
|                                  |                      |                                 | Maximum cooling fan speed 100 0 %                 |
|                                  |                      |                                 | Bridging fan speed override 100 0 %               |
| Fan Option                       |                      |                                 |                                                   |
| 🗹 Blip f                         | an to full power wh  | en increasing from idle         |                                                   |
|                                  |                      |                                 |                                                   |
|                                  |                      |                                 |                                                   |
|                                  |                      |                                 |                                                   |
|                                  |                      |                                 |                                                   |
|                                  |                      |                                 |                                                   |
|                                  |                      |                                 |                                                   |

- The cooling settings for PLA are important. This printer comes with an amazing part fan setup that is tried and true. There is NO need to print ducts to redirect the air flow, or relocate the fans, or even change them out. The are designed to create a flow of air that hits perfectly every time.
- So if you have modified your cooling... CHANGE IT BACK TO STOCK!
- The 3 stage cooling setup shown works for almost every print.

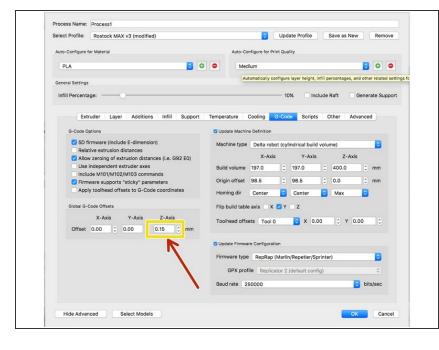

#### Step 9 — GCode???

- The tab labeled GCode should really have a different title, but follow these settings for the v3.
- The Z-Axis Offset will vary for everyone. If after running a full calibration on the printer before your first print with these settings you find that the nozzle is a bit too close to the bed, start low and work your way up .01mm at a time in the called out section.

#### Step 10 — I Forgot My Lines...

| Select Profile: Rostock MAX v3 (modified)                                                         | Update Profile Save as New Remove                  | Select Profile: Rostock MAX v3 (modified)                                                                  | Update Profile Save as New Remove                              |
|---------------------------------------------------------------------------------------------------|----------------------------------------------------|----------------------------------------------------------------------------------------------------|----------------------------------------------------------------|
| Auto-Configure for Material                                                                       | Auto-Configure for Print Quality                   | Auto-Configure for Material                                                                                | Auto-Configure for Print Quality                               |
| PLA O                                                                                             | Medium O O                                         | PLA                                                                                                    | Image: Medium     Image: Medium                                |
| General Settings                                                                                  |                                                    | General Settings                                                                                           |                                                                |
| Infill Percentage: O                                                                              | 10% Include Raft Generate Support                  | Infill Percentage:                                                                                         | 10% Include Raft Generate Support                              |
| Starting Script Layer Change Script                                                               | Retraction Script Tool Change Script Ending Script | M106 S0 ; turn off cooling fan<br>M104 S0 ; turn off extruder<br>M140 S0 ; turn off bed<br>G28 ; home axes | ange Script Retraction Script Tool Change Script Ending Script |
|                                                                                                   |                                                    | M84 ; disable motors                                                                                       |                                                                |
| Post Processing<br>Export file format Standard G-Code (.gcode)                                    | 8                                                  | M84 ; disable motors Post Processing Export file format Standard G-Code (.gcode                            | a) <b>E</b>                                                    |
| -                                                                                                 | ) Star Wars C                                      | Post Processing                                                                                            |                                                                |
| Export file format Standard G-Code (.gcode)                                                       | ) Star Wars 0                                      | Post Processing<br>Export file format Standard G-Code (.goode                                              | 3g files only) Star Wars 0                                     |
| Export file format Standard G-Code (.gcode) Add celebration at end of build (for .x3g files only) | ) Star Wars C                                      | Post Processing<br>Export file format Standard G-Code (good<br>Add celebration at end of build (for .x     | 3g files only) Star Wars 0                                     |

 Under the Scripts tab, make sure that the following lines of code are present for the starting and ending script tabs shown.

#### Step 11 — The Others?

| Select Profile: Rostock MAX v3 (mod | ified)                  | CUpdate Profile Save as New Remove             |
|-------------------------------------|-------------------------|------------------------------------------------|
| Auto-Configure for Material         |                         | Auto-Configure for Print Quality               |
| PLA                                 | 6 0                     | Medium 💿 💿                                     |
| General Settings                    |                         |                                                |
| Infill Percentage:                  |                         | 10% Include Raft Generate Suppo                |
| Extruder Layer Additi               | ons Infill Support Temp | perature Cooling G-Code Scripts Other Advanced |
| Speeds                              |                         | Filament Properties                            |
| Default Printing Speed              | 60.0 0 mm/s             | Filament diameter 1.7500 🗘 mm                  |
| Outline Underspeed                  | 50 0 %                  | Filament price 15.00 C price/kg                |
| Solid Infill Underspeed             | 80 0 %                  | Filament density 1.25 C grams/cm*3             |
| Support Structure Underspeed        | 80 0 %                  | Bridging                                       |
| X/Y Axis Movement Speed             | 150.0 C mm/s            | Unsupported area threshold 50.0 C sq mm        |
| Z Axis Movement Speed               | 60.0 0 mm/s             | Extra inflation distance 0.00 0 mm             |
| Dimensional Adjustments             |                         | Bridging extrusion multiplier 95 0 %           |
| Horizontal size compensation        | 0.00 0 mm               | Bridging speed multiplier 70 C %               |
|                                     |                         |                                                |
|                                     |                         |                                                |
|                                     |                         |                                                |
|                                     |                         |                                                |
|                                     |                         |                                                |

- When navigating through the Other tab, print speeds may vary for some prints, but 60mm/s works very well.
   Sometimes when more detail is needed, 40mm/s works great.
- Make sure in your general options for the program your Speed Display Units are set to mm/s and not mm/min. As 60mm/min is really, really slow. These settings can be found in the preferences for S3D

 Then just copy all the rest of the values. The \$\$\$ and weight of the filament affects 0% of the printing.

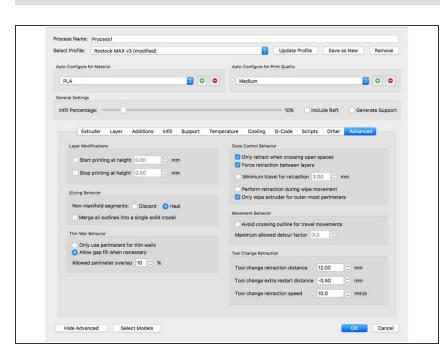

#### Step 12 — Head Of The Class

## • The Advanced tab is last. Copy these settings as well.

#### Step 13 — Slice & Hit Print!

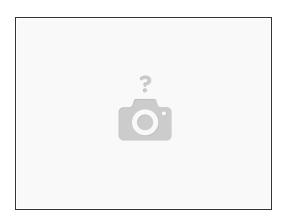

• That's all for this guide. Give these settings a shot and see how they work for you. We'd love to hear your feedback.